# **ARIGNAR ANNA GOVERNMENT ARTS AND SCIENCE COLLEGE**

# KARAIKAL – 609605

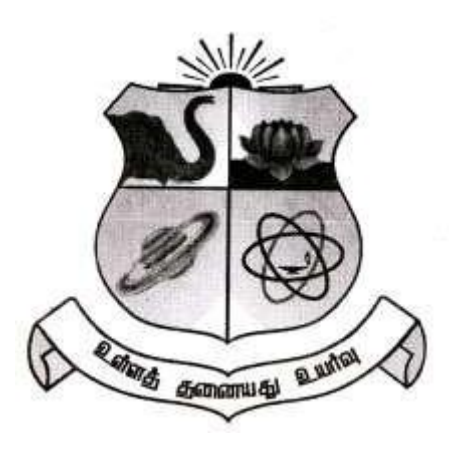

# **WEB TECHNOLOGY LAB - Record**

# **November - 2023**

**V-Semester**

**Name :**

**Reg. No. :**

# DEPARTMENT OF COMPUTER SCIENCE

# AAGASC - KARAIKAL

# ARIGNAR ANNA GOVERNMENT ARTS AND SCIENCE COLLEGE, KARAIKAL-609605

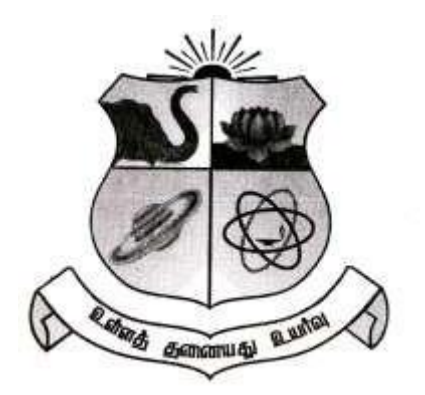

## **DEPARTMENT OF COMPUTER SCIENCE**

**Certified that this is the bonafide record of practical work**

**done by Mr. / Miss ……......……….....................………...……………….. Reg. No. ................................ of Third Year B.Sc. Computer Science**

**during the III-Semester in the academic year 2023-24.**

### **STAFF IN CHARGE HEAD OF THE DEPARTMENT**

**Submitted for the University Examination held on ……………......…**

**EXTERNAL EXAMINER INTERNAL EXAMINER**

## **TABLE OF CONTENTS**

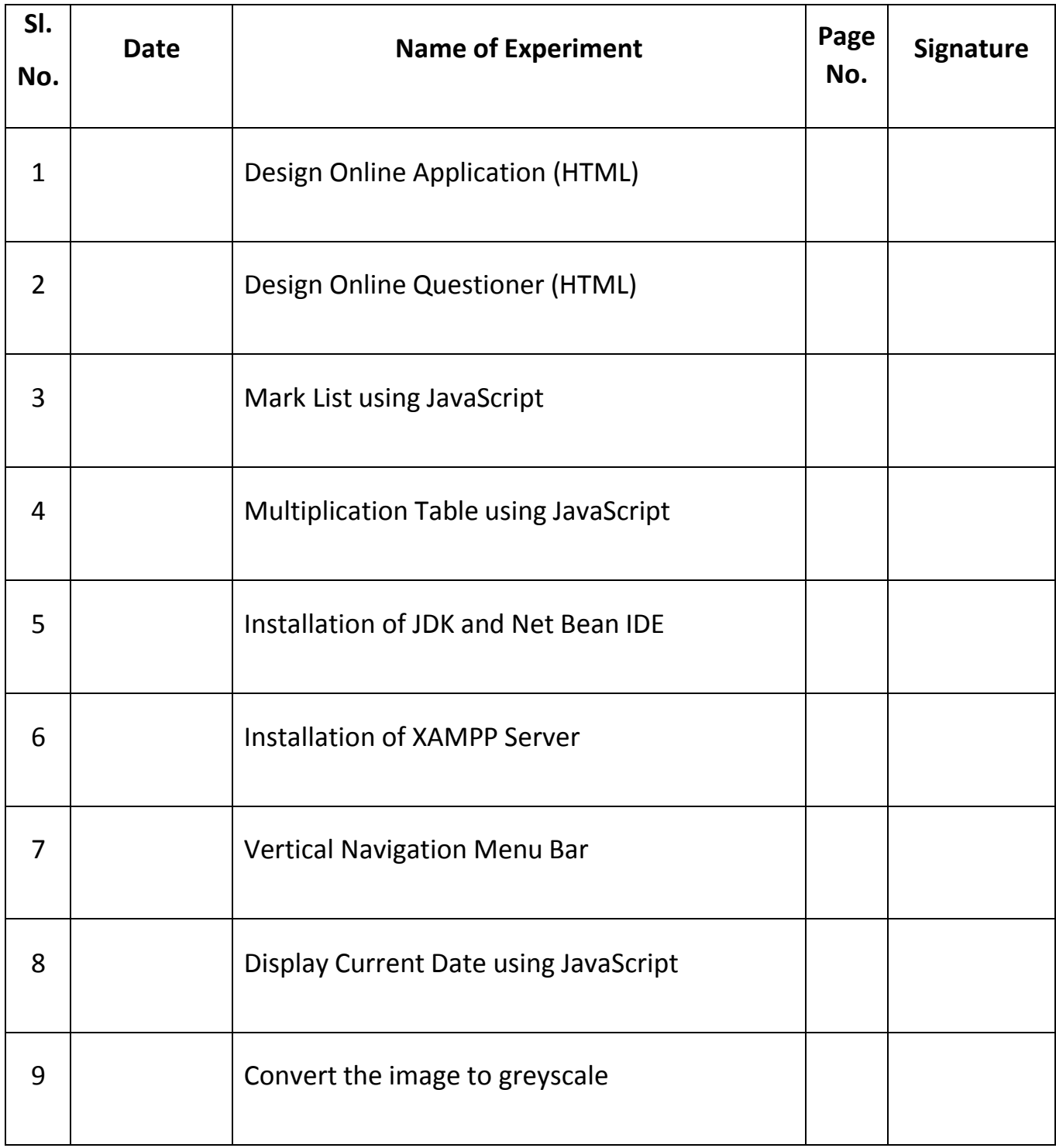

## **Ex. No. : 1 Design Online Application (HTML)**

**Aim :** Write a HTML code to design online application

```
<html>
<head>
<title>UG-Application</title>
</head>
<body>
<h2 align="center"> Arignar Anna Govt. Arts and Science College, Karaikal </h2>
<h3 align="center">Online Application </h3>
<form>
<table width="900" border="0">
 <tr>
  <td width="300">Name</td>
  <td width="650"><input name="t1" type="text" id="t1"></td>
  \langletr>
 <tr>
  <td>Father</td>
  <td><input name="t2" type="text" id="t2"></td>
  \langletr>
 <tr>
  <td>Address</td>
 <td><textarea name="t3" id="t3"></textarea></td>
  \langletr>
 <tr>
  <td>Phone/Mobile</td>
  <td><input name="t4" type="text" id="t4"></td>
  \langletr>
 <tr>
  <td>Aadhar Number </td>
  <td><input name="t5" type="text" id="t5"></td>
  \langletr>
 <tr>
  <td>DOB</td>
  <td><input name="t6" type="text" id="t6"></td>
  \langletr>
 <tr>
  <td>Nationality</td>
  <td><input name="t7" type="text" id="t7"></td>
  \langletr>
 <tr>
  <td>Residance</td>
  <td><select name="select">
   <option selected>Yes</option>
   <option>No</option>
```

```
</select></td>
 \langletr>
<tr>
 <td>Caste</td>
<td><select name="select">
  <option value="OBC">OBC</option >
    <option value="MBC">MBC</option>
    <option value="EBC">EBC</option>
    <option value="SCM">SCM</option>
    <option value="SCO">SCO</option>
    <option value="BCM">BCM</option>
    <option value="ST">ST</option>
    <option value="BT">BT</option>
    <option value="GEN">GEN</option>
 </select></td>
\langletr>
<tr>
 <td>Gender</td>
 <td><select name='t4'>
 <option value="M">MALE</option>
 <option selected value="F">FEMALE</option>
  <option value="I">I</option>
 </select></td>
 \langletr>
<tr>
 <td>&nbsp;</td>
 <td><div align="center">Marks</div></td>
 \langletr>
<tr>
 <td>Language(Tamil)</td>
<td><input name="t8" type="text" id="t8" size="5"></td>
 \langletr>
<tr>
<td>English</td>
<td><input name="t9" type="text" id="t9" size="5"></td>
\langletr>
<tr>
<td>Sub3</td>
<td><input name="t10" type="text" id="t10" size="5"></td>
\langletr>
<tr>
 <td>Sub4</td>
<td><input name="t11" type="text" id="t11" size="5"></td>
\langletr>
<tr>
<td>Sub5</td>
```

```
<td><input name="t12" type="text" id="t12" size="5"></td>
  \langletr>
 <tr>
 <td>Sub6</td>
 <td><input name="t13" type="text" id="t13" size="5"></td>
 \langletr>
 <tr>
 <td>Total</td>
 <td><input name="t14" type="text" id="t14" size="8"></td>
 \langletr>
 <tr>
 <td>Average</td>
 <td><input name="t15" type="text" id="t15" size="8"></td>
 \langletr>
 <tr>
 <td>&nbsp;</td>
 <td><input type="submit" value="Submit">
   <input type="reset" value="reset"></td>
 \langletr>
</table>
<p>&nbsp;</p>
</form>
</body>
</html>
```
#### **OUTPUT:**

# Arignar Anna Govt. Arts and Science College, Karaikal

## **Online Application**

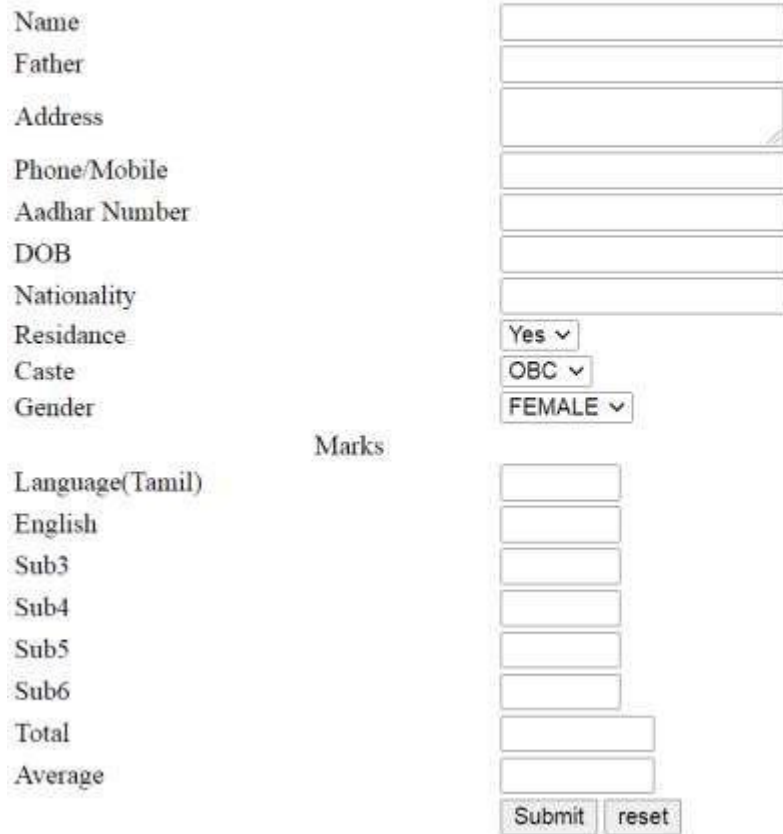

## **Ex. No. : 2 Design Online Questioner (HTML)**

```
Aim : Write a HTML code to design quiz
<p align="center"><strong>Computer Quiz</strong></p>
<form>
<p>
 1. A___________________________ is used to point at things on the monitor<br>
 <input type="radio" name="c1" value="1"> a. CPU<br>
 <input type="radio" name="c1" value="2"> b. Mouse<br>
 <input type="radio" name="c1" value="3"> c. PRINTER<br>
 <input type="radio" name="c1" value="4"> d. SPEAKER;
</p>
<p>
2. How do you initialize an array in C?<br>
 \epsiloninput type="radio" name="c2" value="1"> a. int arr[3] = (1,2,3);\epsilonbr>
 \langleinput type="radio" name="c2" value="2"> b. int arr(3) = {1,2,3};\langlebr>
 \langleinput type="radio" name="c2" value="3"> c. int arr[3] = {1,2,3};\langlebr>
 \langleinput type="radio" name="c2" value="4"> d. int arr(3) = (1,2,3);\langlebr>
</p>
<p>
3. To access the services of operating system, the interface is provided by the
            <br>
<input type="radio" name="c3" value="1"> a. System calls<br>
<input type="radio" name="c3" value="2"> b. API<br>
<input type="radio" name="c3" value="3"> c. Library<br>
<input type="radio" name="c3" value="4"> d. Assembly instructions
</p>
< p >
```

```
4.In Operating Systems, which of the following is/are CPU scheduling algorithms?<br>
<input type="radio" name="c4" value="1"> a. Round Robin<br>
<input type="radio" name="c4" value="2"> b. Shortest Job First<br>
<input type="radio" name="c4" value="3"> c. Priority<br>
<input type="radio" name="c4" value="4"> d. All of the mentioned
 </p>
<p>
5. Which one of the following models is not suitable for accommodating any change?<br>
<input type="radio" name="c5" value="1"> a. Build & Fix Model<br>
<input type="radio" name="c5" value="2"> b. Prototyping Model<br>
<input type="radio" name="c5" value="3"> c. RAD Model<br>
<input type="radio" name="c5" value="4"> d. Waterfall Model
<p>
<input type="submit">
```
</form>

#### **Output**

#### **Computer Quiz**

is used to point at things on the monitor  $1. A$ 

- O a. CPU
- O b. Mouse
- C c. PRINTER
- $\bigcirc$  d. SPEAKER;

2. How do you initialize an array in C?

- $\bigcirc$  a. int arr[3] = (1,2,3);
- $\circ$  b. int arr(3) = {1,2,3};
- O c. int arr[3] = {1,2,3};
- $\bigcirc$  d. int arr(3) = (1,2,3);

3. To access the services of operating system, the interface is provided by the

- $\bigcirc$  a. System calls
- $\bigcirc$  b. API
- O c. Library
- $\bigcirc$  d. Assembly instructions

4.In Operating Systems, which of the following is/are CPU scheduling algorithms?

- O a. Round Robin
- O b. Shortest Job First
- O c. Priority
- $\bigcirc$  d. All of the mentioned

5. Which one of the following models is not suitable for accommodating any change?

- O a. Build & Fix Model
- $\bigcirc$  b. Prototyping Model
- O c. RAD Model
- O d. Waterfall Model

## **Ex. No. : 3 Mark List**

**Aim :** Write a HTML with Java Script code to calculate total and average of 3 subject marks.

#### **Program**

```
<html>
<head>
<title>Mark List</title>
<script>
function calc()
{
var m1,m2,m3,tot,avg;
m1=parseFloat(document.frm.m1.value);
m2=parseFloat(document.frm.m2.value);
m3=parseFloat(document.frm.m3.value);
tot=m1+m2+m3;
avg=tot/3;
document.frm.tot.value=tot;
document.frm.avg.value=avg;
}
</script>
</head>
<body>
<form name="frm">
<h2>Mark List</h2>
Mark1<input type="text" name="m1"><br>
Mark2<input type="text" name="m2"><br>
Mark3<input type="text" name="m3"><br>
<input type="button" value="ok" onClick="calc()"><br>
Total<input type="text" name="tot"><br>
Average<input type="text" name="avg"><br>
</form>
</body>
</html>
```
# **Output**

# **Mark List**

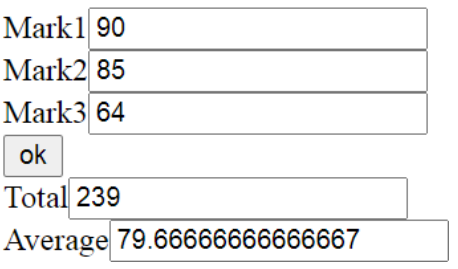

## **Ex. No. : 4 Multiplication Table**

**Aim :** Write a HTML with Java Script code to display Multiplication table

```
Program
```

```
<html>
<head>
<title>Multiplication Table</title>
<script>
function table()
{
var n,i;
n=parseInt(document.frm.n.value);
document.write("Table : "+n+"<br><br>");
for(i=1;i<=20;i++)
{
document.write(i+" x "+n+" = "+(i*n)+"<br>");
}
}
</script>
</head>
<body>
<form name="frm">
<h2>Multiplication Table</h2>
Table No.<input type="text" name="n"><br>
<input type="button" value="ok" onClick="table()"><br>
</form>
</body>
</html>
```
# **Multiplication Table**

Table No.<sup>9</sup> ok

Table: 9  $1 x 9 = 9$  $2 x 9 = 18$  $3 x 9 = 27$  $4 x 9 = 36$  $5 x 9 = 45$  $6x9 = 54$  $7 x 9 = 63$  $8 x 9 = 72$  $9x9 = 81$  $10 \times 9 = 90$  $11 \times 9 = 99$  $12 \times 9 = 108$  $13 \times 9 = 117$  $14 \times 9 = 126$  $15 \times 9 = 135$  $16 \times 9 = 144$  $17 \times 9 = 153$  $18 \times 9 = 162$  $19 \times 9 = 171$  $20 x 9 = 180$ 

## **Ex. No. : 5 Installation of JDK and Net Bean IDE**

**Aim :** Write installation steps for JDK and Net Bean IDE and explain how to create new web application using web application server.

#### **Procedure:**

#### **Step 0: Install JDK**

To use NetBeans for Java programming, we need to first install Java Development Kit (JDK). See "JDK - How [to Install"](https://www3.ntu.edu.sg/home/ehchua/programming/howto/JDK_HowTo.html).

Download JDK 8.0 from the following link and install it <https://www.oracle.com/in/java/technologies/javase/javase-jdk8-downloads.html>

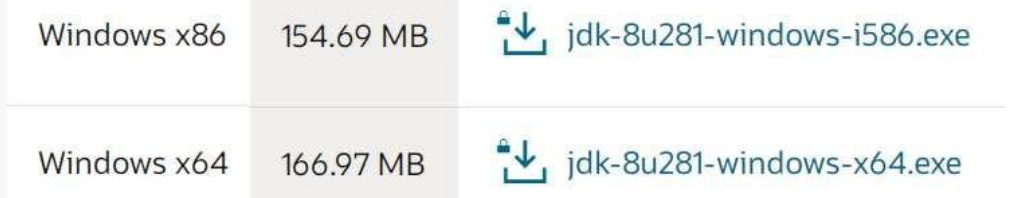

x86 for the 32 bit windows, x64 for the 64 bit Operating system

The new Oracle Technology Network License Agreement for Oracle Java SE is substantially different from prior Oracle JDK licenses. The new license permits certain uses, such as personal use and development use, at no cost.

Commercial license and support is available with a low cost Java SE Subscription.

#### **Step 1: Download**

Download "NetBeans IDE 11.3" installer from

netbeans-8.2-windows.exe (32 / 64 Bit Installer)

<https://netbeans-ide.informer.com/download/#downloading>

here are many "bundles" available.

#### **Step 2: Run the Installer**

Run the downloaded installer.

2.1 Choose customize installation

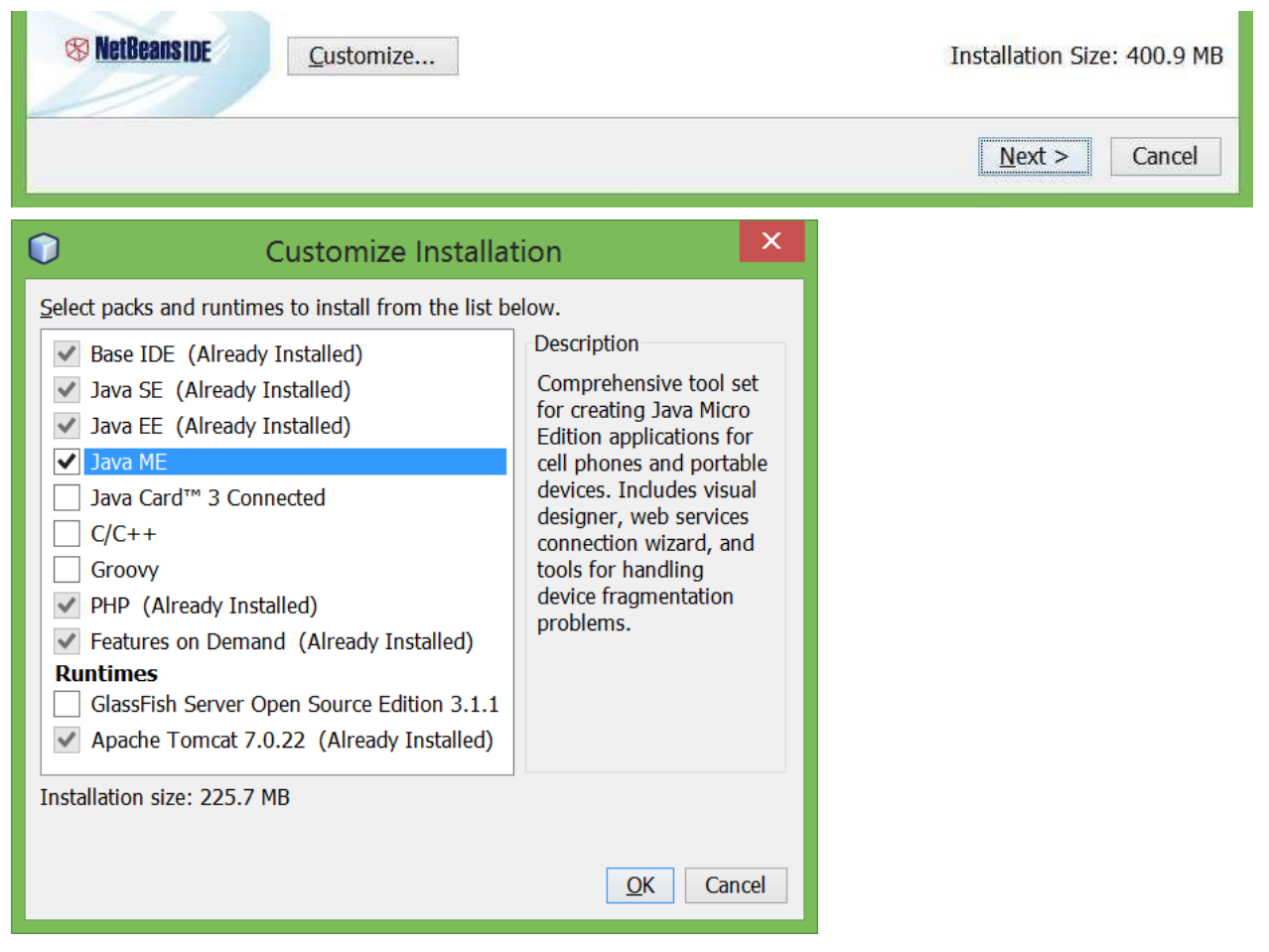

- Step 3 : Open Netbean IDE, Choose new project, Java Web Application
- Step 4 : Select Web Pages

Index.jsp is the home page of the new web application

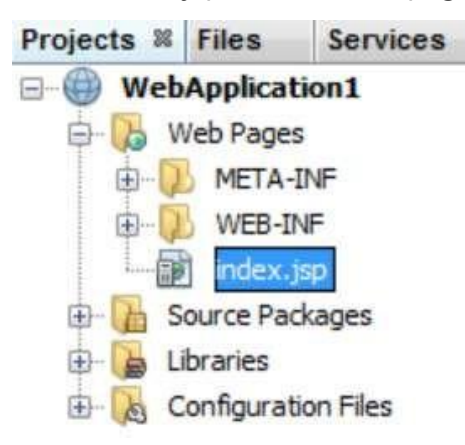

Step 5 : Shift F6 to run the index.jsp file

## **Ex. No. : 6 Installation of XAMPP Server**

**Aim :** Write installation steps of XAMPP web application server.

#### **Procedure:**

#### **Step 0:**

Using the installer:

The XAMPP control panel for start/stop Apache, MySQL, FileZilla & Mercury or install these server as services.

Installing from ZIP

Unzip the zip archives into the folder of your choice. XAMPP is extracting to the subdirectory "C:\xampp" below the selected target directory. Now start the file "setup xampp.bat", to adjust the XAMPP configuration to your system.

If you choose a root directory "C:\" as target, you must not start "setup\_xampp.bat".

### **Step 1: Start xampp control pannel**

You can also use some batchfiles to start/stop the servers:

Apache & MySQL start: \xampp\xampp\_start.exe

Apache & MySQL stop: \xampp\xampp\_stop.exe

Like with the installer version, you can now use the "XAMPP Control Panel" for additional tasks.

### **Step 2: Test the server home page that is localhost using brower**

<http://localhost/>

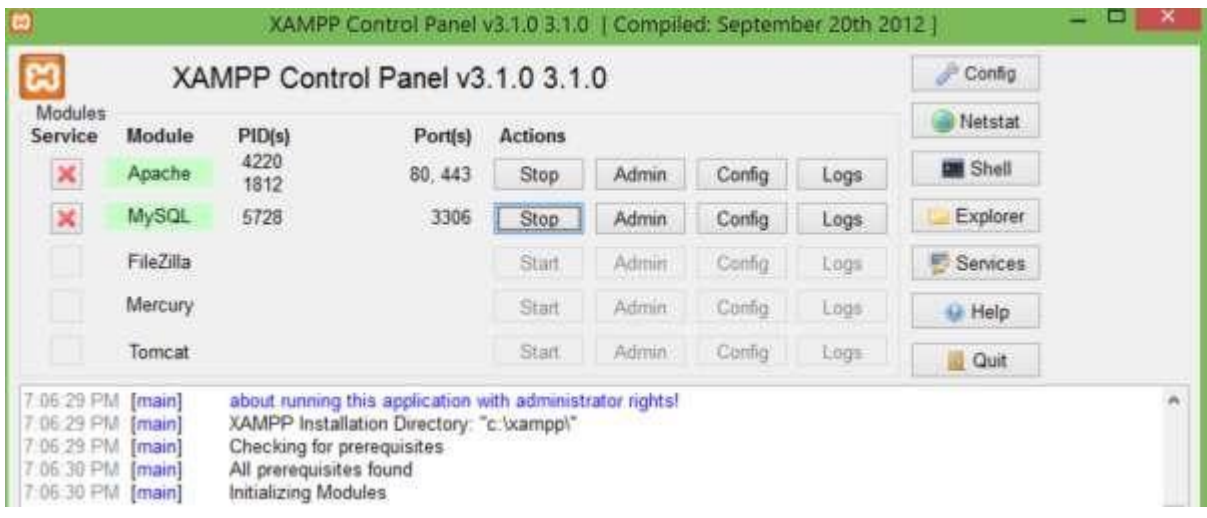

#### **Ex. No. : 7 Vertical Navigation Menu Bar**

```
<html>
<head>
<style>
ul {
 list-style-type: none;
 margin: 0;
 padding: 0;
 width: 200px;
 background-color: #f1f1f1;
}
li a {
 display: block;
 color: black;
 padding: 8px 16px;
 text-decoration: none;
}
/* Change the link color on hover */
li a:hover {
 background-color: blue;
 color: white;
}
</style>
</head>
<body>
<h2>Vertical Navigation Menu Bar</h2>
<ul>
 <li><a href="#home">Home</a></li>
 <li><a href="#news">News</a></li>
 <li><a href="#contact">Contact</a></li>
 <li><a href="#about">About</a></li>
</ul></body>
</html>
```
#### **OUTPUT :**

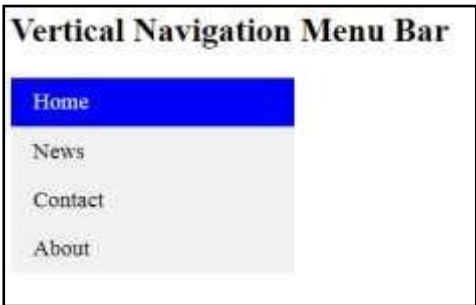

#### **Ex. No. : 8 Display Current Date using JavaScript**

```
<html>
<body>
<h2>Display Current Date using JavaScript </h2>
<p id="demo"></p>
<script>
       var today = new Date();
       var dd = today.getDate();
       var mm = today.getMonth()+1;
       var yyyy = today.getFullYear();
       if(dd<10){
          dd='0'+dd;
       }
       if(mm<10){
          mm='0'+mm;
       }
       \text{today} = \text{dd}+ \text{m} + \text{m} + \text{m} + \text{m} + \text{m}document.getElementById("demo").innerHTML = today;
</script>
</body>
</html>
```
## **OUTPUT :**

# **Display Current Date using JavaScript**

16/03/2021

# **Ex. No. : 9 Convert the image to greyscale**

<!DOCTYPE html> <html> <head> <style> img { filter: grayscale(100%); } </style> </head> <body> <p>Convert the image to grayscale:</p> <img src="pineapple.jpg" alt="Pineapple" width="300" height="300"> </body> </html>

## **OUTPUT :**

Convert the image to grayscale:

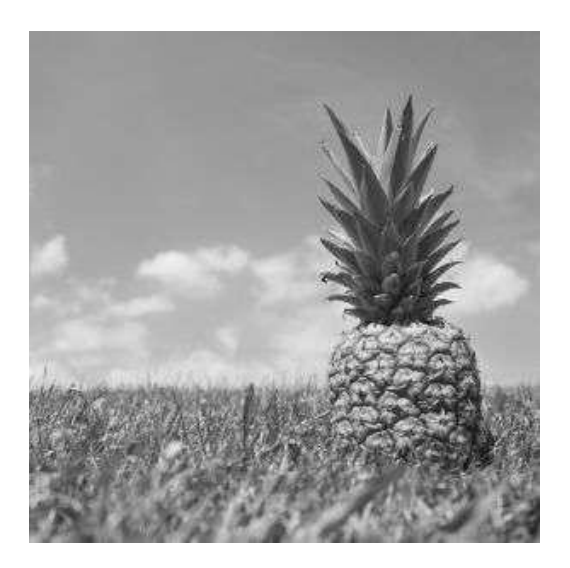